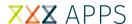

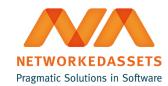

## **REN-BS: Installation Guide**

• 1. Installation

## 1. Installation

- 1. Log into your Bitbucket Server instance as an admin.
- 2. Click Settings and Find new add-ons.

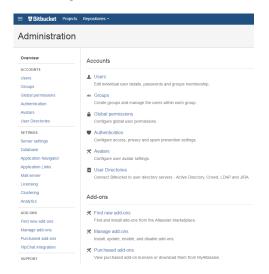

3. Locate Repo Event Notifier for Bitbucket Server via search.

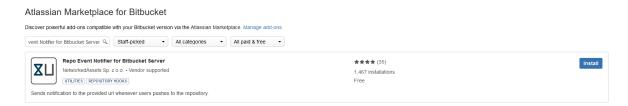

- 4. Click Install to download and install your add-on.
- 5. You're ready to go!

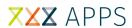

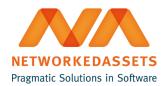

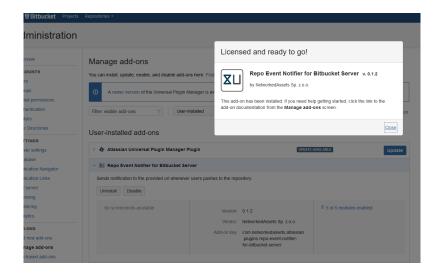